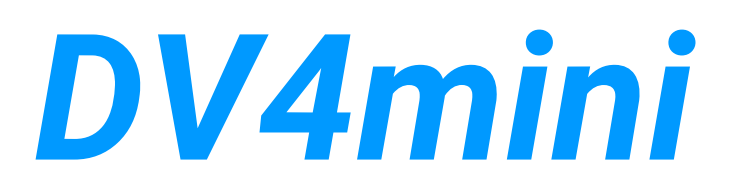

# **DV4mini, DV4mini-2m, DV4mini-Ambe: D-Star/DMR/C4FM/P25/DPMR/NXD-DAS USB-Stick Bedienungsanleitung**

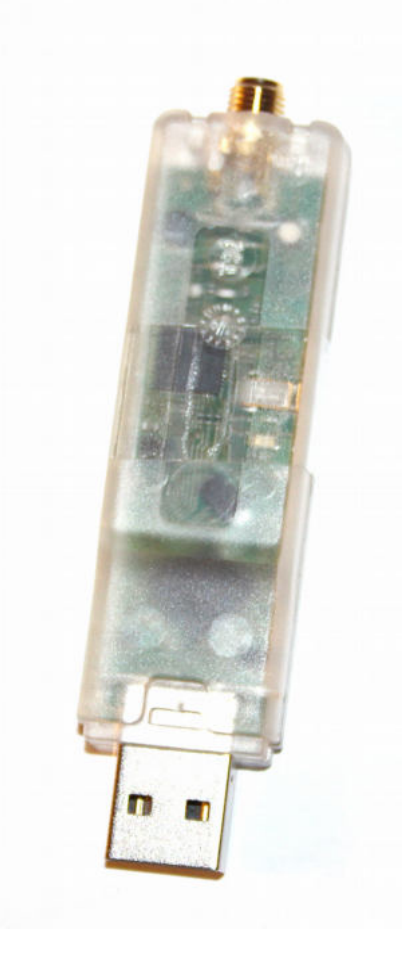

**Ausgabe 03.2017**

**DV Development Group Version 1.77 Autor Handbuch deutsche Version: DH5RAE** 

#### Inhaltsverzeichnis:

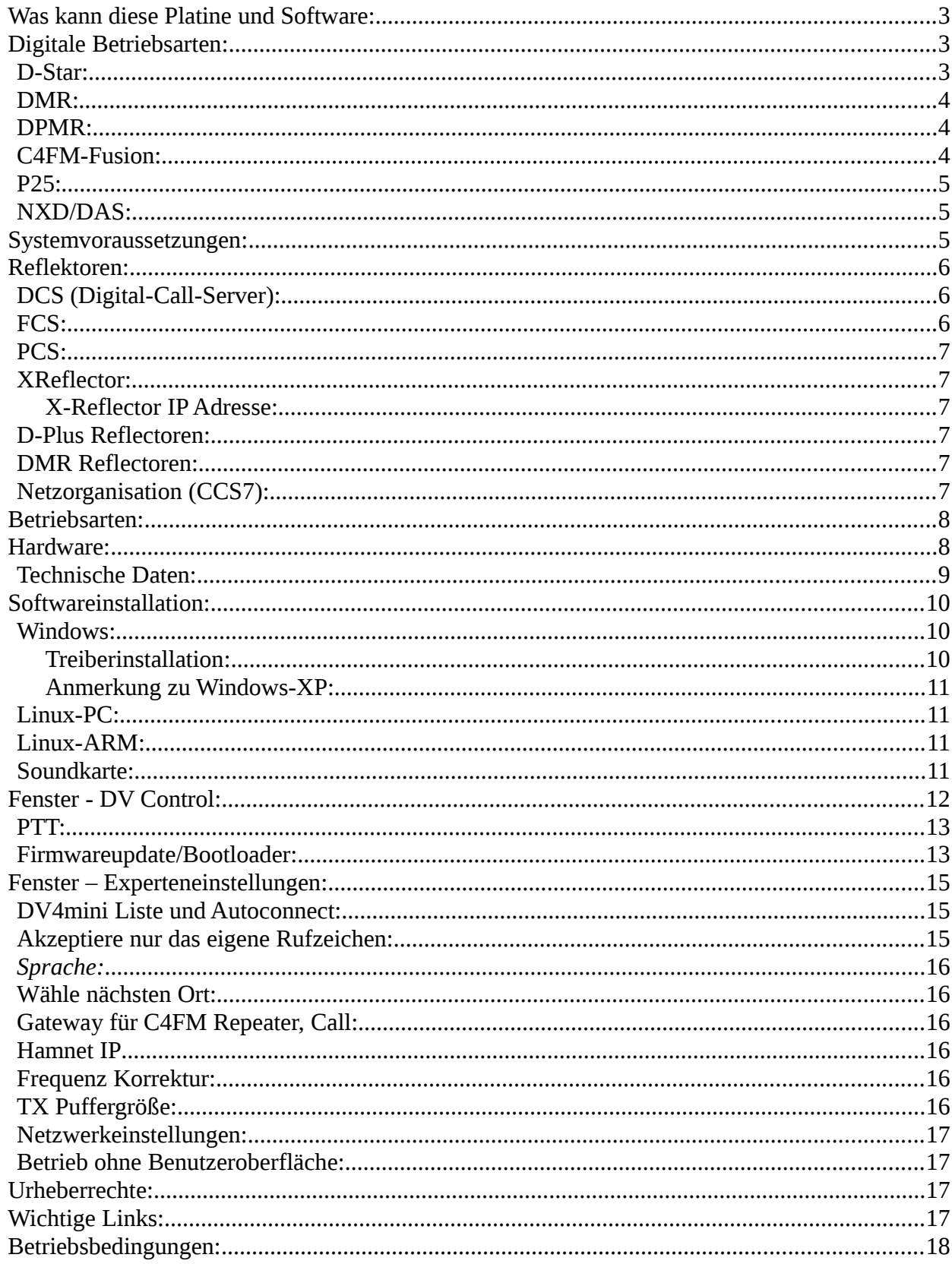

# **Was kann diese Platine und Software:**

Der DV4mini ist ein winzig kleiner, aber sehr leistungsfähiger USB Stick, der jeden PC in einen Hotspot für die Betriebsarten D-STAR, DMR, DPMR, C4FM, P25 und NXD/DAS verwandelt. Er besteht aus einem leistungsfähigen 32-Bit Microcontroller, einem vollständigen 70 cm Transceiver sowie einem Modulator / Demodulator für GMSK und 4FSK (inkl. Raised Cosine) und einer USB Schnittstelle. Der DV4mini-2m kann außer 2m auch 70cm. Die Empfindlichkeit auf 70cm ist jedoch deutlich reduziert, da ein Tiefpass auf 150 MHz die Oberwellen reduzieren muss. Der **DV4mini-Ambe** bietet zusätzlich die Möglichkeit über den Mikrofoneingang am Rechner zu sprechen und über den Lautsprecher zu hören. Es wird dabei die Standard-Soundkarte benutzt. Bei Windows kommt ein Auswahlfenster um die Soundkarte auszuwählen.

Der DV4mini benötigt keine eigene Stromversorgung, da er über die USB Schnittstelle gespeist wird. Dank eines stromsparenden Spannungswandlers genügen auch normale ältere USB Schnittstellen für den Betrieb. Bei Betrieb des DV4mini-AMBE muss die USB Schnittstelle genügend Strom liefern können, sonst ist kein stabiler Betrieb möglich. Normale Desktop-PC erfüllen diese Anforderung. Bei z.B. Tablets oder ARM-Platinen muss es getestet werden und ggf. ein USB Hub mit ext. Versorgung benutzt werden. Geliefert wird der DV4mini zusammen mit einem umfangreichen, aber sehr einfach zu bedienenden Softwarepaket, welches die Verlinkung mit DCS, XRF und REF Reflectoren für D-STAR sowie DMR, DPMR, P25 und Fusion Refectoren ermöglicht.

So mancher hat ein DV-fähiges Funkgerät, erreicht damit aber nicht des nächste DV-Relais. Mit Hilfe des DV4mini ist es möglich einen Hotspot für zu Hause mit minimalsten Mitteln aufzubauen um Zugang zum DV-Netzwerk zu bekommen. Mit dem **DV4mini-AMBE** ist die Teilnahme am weltweiten DV Funkverkehr sogar ganz ohne Funk gerät möglich.

# **Digitale Betriebsarten:**

Der DV4mini beherrscht sechs digitale Betriebsarten:

## *D-Star:*

D-Star wurde 1999/2000 in Japan speziell für den Amateurfunk entwickelt und ist wegen seiner übersichtlichen und vergleichsweise einfachen Bedienung bis heute das weltweit führende System. Die Sprache wird vom AMBE Vocoder in einen komprimierten digitalen Datenstrom von 3600 bit/s umgewandelt. Hinzu kommt ein Datenkanal mit 1200 bit/s was zu einer gesamten Datenrate von 4800 bit/s führt. Dieses Datensignal wird einem Träger so aufmoduliert, dass eine logische 0 eine Frequenz und eine logische 1 eine zweite Frequenz ist. Man spricht daher von 2FSK (zwei Frequenzen Shift Keying) oder GMSK (was das selbe ist, jedoch wird das Signal mit einer Gauß Kurve behandelt). Dieses Signal läßt sich ganz einfach mit den meisten FM Funkgeräten modulieren und aussenden (über die Packet Radio Buchse). Das ist auch der Grund warum es viele D-Star Selbstbaulösungen gibt.

Zur Kommunikation werden heute 3 Refectorsysteme benutzt: DCS (das am weitesten verbreitete System), D-Plus REF Reflectoren (meist im englisch sprachigen Raum) und das X-Refectorsystem, das nur mehr wenig Rolle spielt. DV4mini erlaubt die Kommunikation

über alle diese Systeme.

#### *DMR:*

DMR ist ein für kommerzielle Anwendung konzipiertes System . Das zeigt sich auch in der Bedienung, beispielsweise werden hier Nummern anstelle von Rufzeichen benutzt. DMR moduliert mit 4FSK, das bedeutet dass mit 4 Frequenzen gearbeitet wird (vgl. D-Star mit 2 Frequenzen). Damit können pro Zeiteinheit doppelt soviele Daten übertragen werden, die Datenrate beträgt also 9600 bit/s. Diese doppelte Datenrate erlaubt die Übertragung von 2 Gesprächen gleichzeitig (2 Zeitschlitze). Der DV4mini arbeitet immer in Zeitschlitz 1 und im Simplexbetrieb, die Funkgeräte müssen entsprechend eingestellt sein.

Es sind heute zwei DMR Netzwerke in Betrieb, eines basiert auf Hytera Technik und das andere auf Motorola. Der DV4mini bucht sich immer im Hyteranetz ein. Haben Motorolarepeater jedoch die entsprechende Software insta lliert können auch diese erreicht werden.

DMR Reflectoren haben Nummern im Bereich 4000 bis 5000, jede Region hat ihren Refector der im DV4mini Menü ausgewählt werden kann.

#### *DPMR:*

DPMR (Digital Private Mobile Radio) ist von den Funktionen her dem DMR, von der physikalischen Funkübertragung eher zu C4FM ähnlich. Es arbeitet mit 4FSK Modulation und benötigt nur 6,25 kHz Bandbreite da nur ein Timeslot vorhanden ist. DPMR Funkgeräte werden vorwiegend für den privaten Funk auf 446 Mhz benutzt, da die Geräte meist zwischen 400 und 470 Mhz abstimmbar sind eignen sie sich auch für das 70cm Amateurfunkband.

Derzeit (Stand 11/15) gibt es einen Experimental-Refector für DPMR (PCS001), später soll die Anbindung an das DMR Refectornetz erfolgen.

### *C4FM-Fusion:*

C4FM-Fusion ist ein System der Fa. Yaesu. Es basiert wie DMR auf 4FSK, überträgt also 4 Frequenzen mit einer gesamten Datenrate von 9600 bit/s. Es wird auch der gleiche AMBE+ Codec wie bei DMR verwendet, dieser benötigt aber nur 3600 bit/s. Die überzähligen Bits werden von C4FM-Fusion in verschiedener Weise benutzt. Zum einen können sie für Datenübertragung (z.B. GPS) benutzt werden aber es werden auch zusätzliche Fehlerkorrekturdaten übertragen um die Sprache robuster gegen Störungen zu machen. Es gibt auch einen Modus mit hoher Sprachqualität wo sämtliche Bits für Sprache verwendet werden.

C4FM-Fusion Reflectoren heißen FCS... Alle mit einem Reflector verbundenen DV4minis können sich hören. Es ist sehr einfach möglich eine C4FM-Fus ion Relaisfunkstelle an das FCS Reflectorsystem anzubinden. Dazu stellt man nur einen (z.B). Raspberry mit einem DV4 mini neben die Relaisstation und gibt die reverse RX/TX QRG ein, fertig.

#### *P25:*

In DL und vermehrt auch in USA sind Motorola-Relais in Betrieb die diesen Standard benutzen. Durch die Ähnlichkeit mit C4FM wurde auch diese Betriebsart in den DV4Mini eingebaut. Es wurde auch ein Reflektor in Xreflector.net angelegt.

Im DV4Mini ist ein spezieller TRX-Chip der die Modulation und Demodulation ermöglicht.

#### *NXD/DAS:*

Ist das kommerzielle Datensystem von ICOM ähnlich D-Star.

## **Systemvoraussetzungen:**

Diese Komponenten werden benötigt:

- 1. DV4mini USB Stick
- 2. PC Software: DV4mini Control Panel
- 3. Ein DV-fähiges Funkgerät
- 4. ein PC mit Windows 7 oder 10, Linux oder ein ARM-Computer wie Rasberry PI oder Odroid
- 5. Internet Zugang

für den DV4mini-AMBE benötigt man zusätzlich:

- 6. eine Soundkarte
- 7. ein Mikrofon, einen Lautsprecher oder besser ein Headset

Der DV4mini wird über eine USB Schnittstelle mit einem PC oder Singleboardcomputer verbunden und die passende Software installiert. Nach dem Start und der Einrichtung der Software hat man einen Hotspot für das 70cm Band und kann mit einem DV Funkgerät darüber arbeiten. Mit dem DV4mini-AMBE kann man auch ganz ohne Funkgerät einfach über die Soundkarte arbeiten.

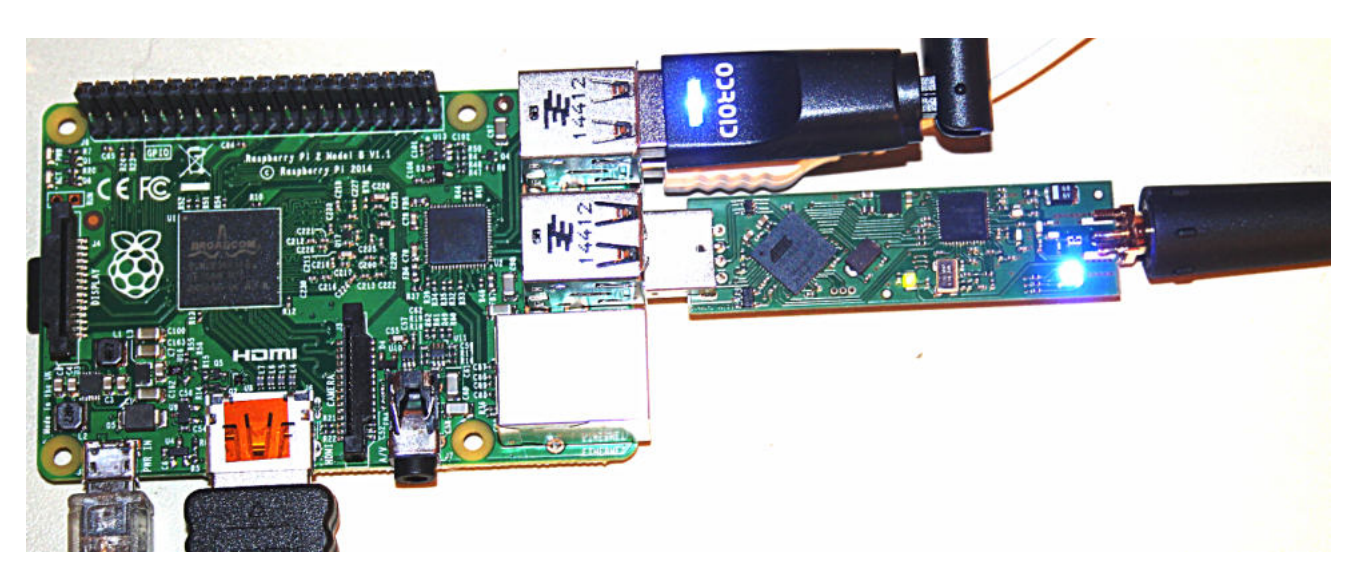

Hier ein DV4mini angeschlossen an einem Raspberry PI 2 Mod.B:

Rechts oben ein WLAN Stick, darunter der DV4mini. Angeschlossen ist noch Tastatur, Maus und HDMI Bildschirm. Damit ist stromsparender Dauerbetrieb einfach und mit geringen Kosten möglich.

# **Reflektoren:**

Ein Reflektor ist ein im Internet oder HamNET verfügbarer Server mit dem eine Anzahl digitaler Amateurfunkrelais verbunden sind. Wird auf einem dieser Relais gesprochen so sendet dieses Relais den Sprachdatenstrom zu dem Refector. Der Refector sendet dann eine Kopie dieser Sprachdaten zu jedem einzelnen der verbundenen Relais. In Folge ist das QSO auf sämtlichen dieser verbundenen Relais gleichzeitig zu hören.

Damit steigt die Chance einen QSO Partner zu finden stark an, was zu der hohen Beliebtheit von Refectoren führt.

Es gibt heute folgende Systeme:

### *DCS (Digital-Call-Server):*

DCS ist das modernste D-Star Reflectorsystem und ist weltweit im Einsatz. Viele Länder verfügen über eigene DCS Refectoren, welche sich durch eine 3-stellige Nummer unterscheiden (DCS001, DCS002 usw). Jeder DCS Refector hat 26 Räume welche Regionen eines Landes oder Kontinents zugeordnet sind. Diese Räume ( A bis Z) haben zur besseren Unterscheidung Namen, welche in der Benutzeroberfäche des dv4mini angezeigt werden.

### *FCS:*

FCS Reflectoren sind ähnlich DCS Reflectoren jedoch für das Yaesu C4FM System vorgesehen. FCS001 bis FCS004 und jeweils Räume 0-99.

#### *PCS:*

PCS Reflectoren sind ähnlich DCS Reflectoren jedoch für das P25 System vorgesehen. PCS001 und PCS002 und jeweils Räume 0-99.

#### *XReflector:*

X-Reflectoren sind die zweite Generation von D-Star Reflectoren, ist nicht mehr so weit verbreitet, wird jedoch in einigen Ländern noch benutzt (z. B. Italien) wo man sich noch nicht auf ein einheitliches DCS Konzept einigen konnte. Auch X-Reflectoren haben ein paar wenige Ports auf denen gleichzeitig QSOs laufen können. X-Reflectoren heißen XRF001, XRF002 usw.

### **X-Reflector IP Adresse:**

Leider herrscht hier ein wildes Durcheinander da die Xreflectoren nicht zentral organisiert sind. Daher ist es nicht möglich eine zuverlässige Liste mit allen Xrefectoren zu erstellen. Aus diesem Grund wurde eine manuelle Eingabemöglichkeit vorgesehen:

Die Datei xref.ip enthält die Xreflectornamen sowie die zugehörige IP oder URL. Diese Liste kann bei Bedarf selbst erweitert werden. Die Datei xref.ip ist dort zu finden wo sich auch dv4mini.exe befindet. So mancher kann die Datei nicht runterladen sondern sie wird im Browser als Text angezeigt. Hier einfach einen Editor öffnen, die Einträge im Browser markieren und in den Editor kopieren. Dann im Editor dieses als xref.ip speichern.

#### *D-Plus Reflectoren:*

Das war das erste D-Star Reflectorsystem. Obwohl es schon recht alt ist wird es in einigen Ländern noch intensiv genutzt (vor allem in englischsprachigen Ländern wie USA, UK und Kanada aber auch in DL sind einige Relais dort angeschlossen ). D-Plus Refectoren heißen REF001, REF002 usw. Auch hier gibt es mehrere Ports auf denen gleichzeitig QSOs laufen können.

#### *DMR Reflectoren:*

DMR Reflectoren sind mehrere regional aufgestellte Server die mit einem übergeordneten Netz miteinander verbunden sind. Es existieren zwei Netze, eines auf Hytera das andere basierend auf Motorola Technologie. Das sich Hytera sehr of fen gegenüber dem Amateurfunk zeigt, buchen sich DV4mini Sticks in das Hytera basierende Netzwerk ein. Inzwischen gibt es aber Querverbindungen die eine Kommunik ation auch über die Netzgrenzen hinaus ermöglichen.

### *Netzorganisation (CCS7):*

Die Vielzahl von Reflectoren, Relaisstationen und schließlich auch Dongle-User (wozu auch der DV4mini zählt) erfordern eine ordentliche Organisation damit diese Netzwerktechnik zuverlässig funktioniert.

D-Star arbeitet mit Rufzeichen zur Identifizierung einer Station. DMR hingegen mit

Nummern. Daher ist es notwendig dass eine Amateurfunkstation zusätzlich zum Rufzeichen auch einen Nummer erhält und dass die Call  $\rightarrow$  Nummern Zuordnung im Netzwerk bekannt ist.

Jeder Amateurfunker kann auf der Webseite xreflector.net eine 7-stellige Nummer bekommen. Diese Nummer trägt man in das entsprechende Feld der DV4Mini Software ein. Dann kann man sich mit dem DV4mini Stick im Netzwerk anmelden und weltweiten Funkbetrieb in D-Star oder DMR führen und auch die D-Star/DMR Brücken benutzen. In Europa geht die Registrierung sehr schnell, In USA kann diese mehrere Tage dauern.

# **Betriebsarten:**

Digitale Amateurfunkrelais sind über Reflectoren miteinander verbunden. Damit ist weltweiter Funkbetrieb von einem Relais zum anderen möglich.

Mit einem Hotspot (DV4mini) stellt man eine eigene Verbindung zu diesem Refectornetzwerk her und hat damit Zugriff auf sämtliche ve rbundenen Amateurfunkrelais.

Der Hotspot hat einen 70cm oder 2m Transceiver kleiner Leistung eingebaut. Alle Gespräche welche auf dem verbundenen Reflector geführt werden sendet der Hotspot auf 70cm oder 2m aus und man kann mit einem digitalen Funkgerät zuhören und natürlich auch sprechen.

Ein Hotspot ist daher die ideale Lösung wenn man keinen guten Zugang zu einer digitalen Relaisfunkstelle hat, z.B. innerhalb von Gebäuden, Entfernung, im Urlaub usw.

Den Hotspot kann man an jedem beliebigen Ort mit Internetzugang aufstellen (sogar über Mobiltelefone – UMTS) und sich damit einen Zugang zum weltweiten DV Netz aufbauen. Diese Lösung ist ideal für z.B. Ferienstandorte.

Für diesen Hotspot benutzt man sein eigenes privates Rufzeichen. Da private Rufzeichen für den automatischen Betrieb einer Station nicht erlaubt sind, sollte man die Sendeleistung so weit reduzieren, um gerade ausreichend Reichweite zu haben um in seinem ganzen Wohnbereich QRV sein zu können.

Der DV4mini-Ambe ermöglicht ohne den Einsatz eines Funkgerätes die Verbindung zum Reflektornetzes. Man sollte hier ein Headset benutzen. Bei Betrieb über das eingebauten Mikrofon in Laptops und Tablets ist die Sprachqualität oftm als recht schlecht. Man sollte da einfach mal ausprobieren.

# **Hardware:**

Im Hotspot Mode stellt man eine Frequenz ein, welche für DV Betrieb vorgesehen ist (siehe Bandplan). Der Transceiver wird auf Simplex, also RX und TX auf der gleichen QRG eingestellt. Die Frequenz muß für jede Betriebsart separat eingestellt werden. Bei DMR ist die genaue Frequenz recht empfindlich, hier kann man eine Korrektur eingeben. Seit der Firmwareversion 1.75 sollte man die Frequenzkorrektur in DMR nicht mehr brauchen.

DV4mini entnimmt die Betriebsspannung der USB Buchse welche 5 Volt liefert. Bei einigen

wenigen PCs kann diese Spannung jedoch zu niedrig sein (es wurden schon unter 4,5V gemessen). In diesem Fall ist der Betrieb nicht möglich. Beste Lösung ist dann die Benutzung eines USB-Adapters mit eigenem Netzteil.

#### *Technische Daten:*

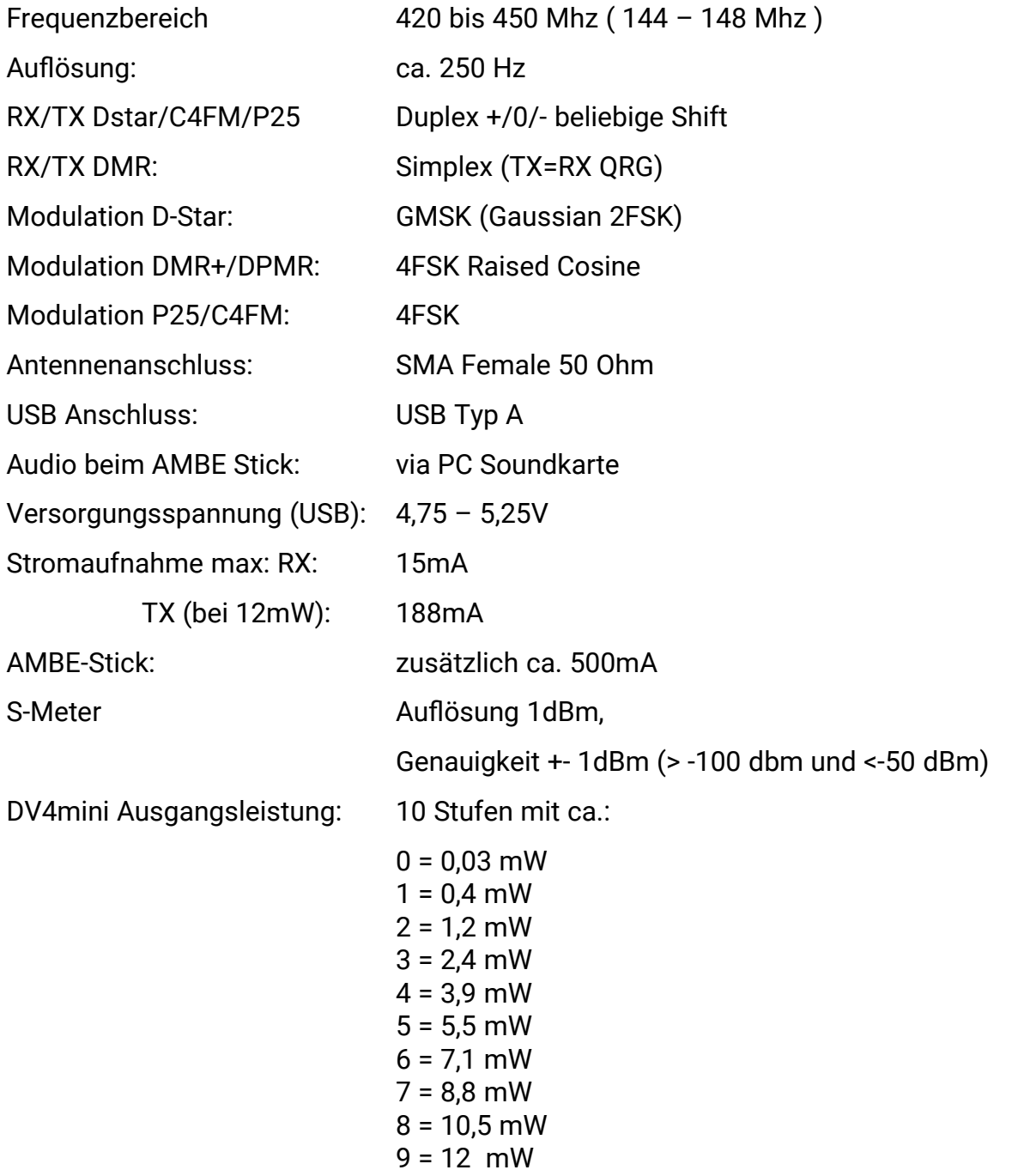

## **Antenne:**

Die jeweiligen gesetzlichen Vorschriften für den automatischen Betrieb sind zu beachten !

Der DV4mini Stick benötigt eine Antenne. Er darf nicht ohne Antenne betrieben werden. Dazu eignen sich vor allem Gummiantennen mit SMA Stecker wie sie auch für Handfunkgeräte benutzt werden. Der DV4mini darf NICHT an eine Hochantenne,

Yagiantenne oder ähnliches angeschlossen werden. Bei Verwendung von Knickantennen darauf achten, dass beim Knicken der Fuß und nicht das Gehäuse festgehalten wird. Man könnte sonst die SMA-Buchse beschädigen. Der DV4mini darf nur betrieben werden, solange man sich in dessen Nähe aufhält. Unbemannter Betrieb erfordert in fast allen Ländern eine eigene Betriebslizenz !

**ACHTUNG**: Bei Einsatz einer knickbaren SMA Antenne muss man darauf achten die SMA Buchse beim Knicken der Antenne nicht zu überlasten. Um die Antenne abzuknicken hält man sie am Antennenfuß fest und NICHT am Stick. Durch Fehlbedienung herausgerissene SMA Buchsen fallen nicht unter die Garantie !

Um in möglichst vielen Ländern einsetzbar zu sein überstreicht der DV4mini (70cm) einen Bereich von 420 bis 450 MHz. Es liegt in der Verantwortung des Betreibers, dass er nur die in seinem Land zugelassene Frequenzen benutzt !

DPMR Geräte dürfen NUR von Funkamateuren innerhalb der Amateurfunkbänder benutzt werden. Der DV4mini ist NICHT für die Benutzung im 446 MHz PMR Bereich zugelassen !

# **Softwareinstallation:**

#### *Windows:*

Bei Windows-7 (und höher) wird der Treiber automatisch inst alliert sobald man den Stick in die USB Buchse steckt. Sollte diese automatische Installation nicht klappen, so kann man den Treiber manuell installieren. Er ist auf www.dv4mini.de verfügbar.

Windows XP wird nicht mehr unterstützt.

Auf der Webseite www.dv4mini.de befndet sich ein Setupprogramm für Windows. Dieses lädt man herunter und startet es. Danach findet man ein DV4mini Icon zum Start des Programms.

Zusätzlich muss das Microsoft Paket: Visual Studio 2015 Red istributable installiert werden und zar in der 32 bit Version. *Achtung: Benutzt man ein <sup>64</sup> bit Windows, so muss man* trotzdem das 32-bit Visual Studio 2015 Redistributable installieren, oder man installiert *beide 32 und <sup>64</sup> bit.*

#### **Treiberinstallation:**

Es wird ein Standard Treiber von Microsoft benutzt. Nach dem Einstecken des Sticks beginnt Windows nach dem Treiber zu suchen (im Internet).

ACHTUNG: dieser Suchvorgang kann manchmal sehr lange dauern, teilweise muss man 15 bis 20 Minunten (!) warten bis Microsoft diesen Treiber autom atisch installiert, oft geht es in Sekunden. Den Vorgang daher bitte laufen lassen und nicht abbrechen, lieber eine Tasse Kaffee trinken gehen.

Falls Windows keinen Treiber sucht, so kann man im Gerätemanager den Stick finden und dort *Treiber aktualisieren* wählen.

#### **Anmerkung zu Windows-XP:**

Windows-XP wird seit geraumer Zeit nicht mehr von Microsoft unterstützt, daher sind alle Treiber und andere Programmteile veraltet. Wir haben Windows XP solange wie möglich unterstützt, jedoch waren die Probleme mit XP größer als der Nutzen, daher wurde die Unterstützung eingestellt.

#### *Linux-PC:*

Das Programm benötigt die Komplettinstallation von Mono, dazu installiert man (z.B. mit apt-get) das Paket: mono-complete.

Bis später ein Installationspaket verfügbar sein wird, installiert man per Hand. Man lädt die zu seinem Rechner passende ZIP Datei herunter www.dv4mini.de und entpackt sie in ein beliebiges Verzeichnis unterhalb seines Home-Ordners.

Um auf die USB/serielle Schnittstelle zugreifen zu können, muss der eigene User-Account Mitglied der Gruppe "dialout" sein. Dazu öffnet man eine Konsole und gibt ein: sudo gpasswd --add meinusername dialout

Das DV4mini Programm startet man durch Eingabe von *mono dv4mini.exe* in der Konsole. Man kann sich natürlich auch ein Bildschirmicon erstellen.

#### *Linux-ARM:*

Es gelten die gleichen Informationen wie bei PC-Linux, jedo ch muss man die erforderliche mono Version selbst zusammenbauen. Wie das geht ist hier am Beispiel eines WSPR Programms beschrieben:

http://dj0abr.de/german/technik/dds/wsprbanana\_install.htm

Eine alternative Möglichkeit wurde von DL3MX gefunden, diese ist in einer eigenen Anleitung (siehe Dokumentationen auf http://dv4m.ham-dmr.ch beschrieben und funktioniert auf fast allen debianbasierten Rechnern und ist vor allem sehr einfach und schnell.

Da viele Anwender damit möglicherweise überfordert sind, s tellen wir für die wichtigsten Computer fertige Images zur Verfügung die ebenfalls bei http://dv4m.ham-dmr.ch heruntergeladen werden können.

#### *Soundkarte:*

Ab Version 1.77 (ab März 2017) benötigt die Software zwingend eine Soundkarte welche heute in jedem PC vorhanden ist. Soll ein spezieller PC ohne Soundkarte benutzt werden, so muss die Software V1.65 benutzt werden. Diese steht auf www.dv4mini.de zum Download bereit.

# **Fenster - DV Control:**

Nach Start des Programms erscheint dieses Fenster:

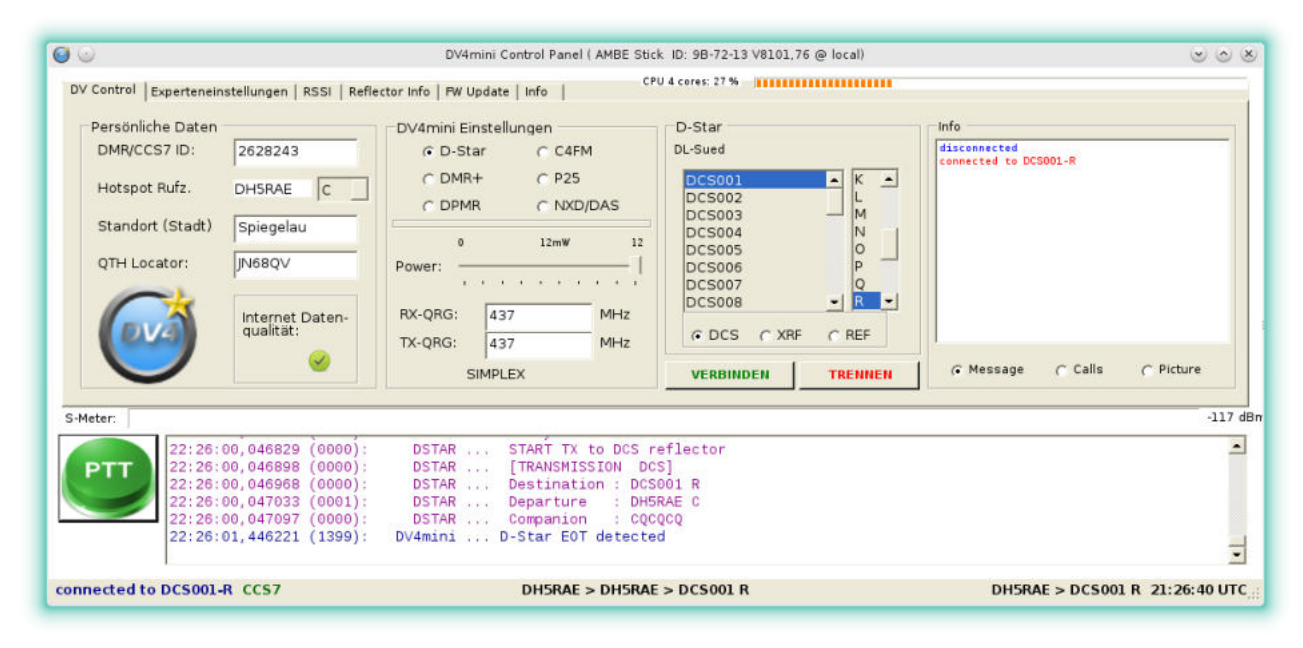

Die Oberfäche ist recht einfach und übersichtlich gehalten und sollte eigentlich keine größeren Probleme machen.

**DMR/CCS7 ID:** 7 stellige ID. Wer noch keine hat, oder seine ID vergessen hat, muss sich auf xrefector.net unter USER Register dafür registrieren.

**Hotspotrufzeichen:** Das eigene Call wird automatisch, wenn man die CCS7 ID eingegeben hat, eingefügt und der Buchstabe D ist voreingestellt. Man kann es nicht manuell eingeben. Wenn mehrere Hotspots betrieben werden müssen unterschiedliche Buchstaben verwendet werden. (Siehe DMR/CCS7 ID!)

**Standort und QTHLocator:** Werden auf der Xrefector-Seite angezeigt.

**Dstar, DMR , DPMR, C4FM usw.:** hier wählt man die gewünschte Betriebsart aus.

**Power:** Einstellung der Ausgangsleistung, siehe technische Daten.

**RX-QRG:** auf dieser Frequenz empfängt der DV4mini Stick. Bei DMR ist das auch gleichzeitig die Sendefrequenz.

**TX-QRG:** bei D-Star, C4FM usw. (jedoch nicht DMR) kann man auch im Duplexbetrieb arbeiten und eine beliebige Sendefrequenz einstellen.

Nach Eingabe werden diese automatisch in der DV4mini gespeichert.

Reflektorauswahl: Einen Reflektor (bei D-Star und C4FM auch den Port) auswählen und "CONNECT" drücken um eine Verbindung herzustellen, oder "D ISCONNECT" um eine bestehende Verbindung zu trennen.

Wie schon bei D-Star verbreitet, ist die Fernsteuerbarkeit durch DTMF-Töne ebenfalls vorhanden. In D-Star Wechsel des Reflectors durch D Reflectornummer Raumnummer also DCS001O=D115. In C4FM entsprechend A Reflectornummer Raumnummer=A101. Möglich: FCS001 0 bis 99. Raute # trennt den Reflector. In DMR ist keine Fernsteuerung über DTMF möglich.

**Infofeld:** Im Infofeld werden Informationen, die übermittelt werden, angezeigt. Unter anderem wird ein unter dem empfangenen Rufzeichen in www.grz.com abgespeichertes Bild angezeigt. Was angezeigt wird kann man an den Knöpfen unter dem Fenster auswählen.

Darunter sieht man das S-Meter. Dieser RSSI-Wert wird über einen Zeitraum von 24h gespeichert und im Fenster "RSSI" angezeigt. Die Anzeige des Grundrauschens kann von Rechner zu Rechner sehr verschieden ausfallen. Je nach Störpegel sind Anzeigen von -80 bis -120 dbm möglich.

Im Monitorfenster werden Diagnosemeldungen angezeigt die von diversen Programmteilen erzeugen werden. Diese Infos sind für Experten gedacht aber vielleicht auch für normale Anwender interessant um sich einen Überblick über die internen Abläufe zu machen.

Am unteren Rand sind entsprechende Statusmeldungen zu sehen. Die CPU-Last wird in einem Balken oben rechts angezeigt.

### *PTT:*

Das Feld PTT wird beim DV4mini-Ambe mit der linken Maustaste bedient. Beim Drücken wird auf Senden geschaltet. Auch die Leertaste ist dafür nutzbar. Es wird über Internet zum Refektor und auch auf der eingestellten QRG via HF gesendet. Ein Betrieb via HF über DMR-Relais ist nicht möglich, wegen der geringen Leistung von 10 mW vermutlich auch nicht sinnvoll. In den anderen Betriebsarten kann eine RX/TX Ablage eingestellt werden wodurch auch Relaisbetrieb möglich ist.

#### *Firmwareupdate/Bootloader:*

Um einen Firmwareupdate machen zu können ist im DV4mini ein Bootloader installiert.

Man speichert als erstes die entsprechende neue Firmwaredatei auf seinem Rechner und entpackt die ZIP Datei. Es entsteht eine Datei mit der Erweiterung .fw2 (Download von: www.dv4mini.de). Dann drückt man im Fenster *FW Update* die Taste *Flash Firmware*. Die Frage ob man Update machen will beantwortet man mit Ja. Nun erscheint ein Dateiauswahlfenster und man navigiert zu dem Speicherort der neuen Firmwaredatei. Nach Auswahl wird die Firmware upgedatet. Die Leds auf dem Stick blinken nun farbig und schließlich leuchtet die rote Led dauerhaft. Das Programm gibt den entsprechenden Status zur Anzeige. Je nach PC kann der Vorgang eine Zeitlang dauern, zwischendurch wird immer mal der Stick neu gesucht. Nach dem Flashvorgang, beendet man das Programm und startet es neu.

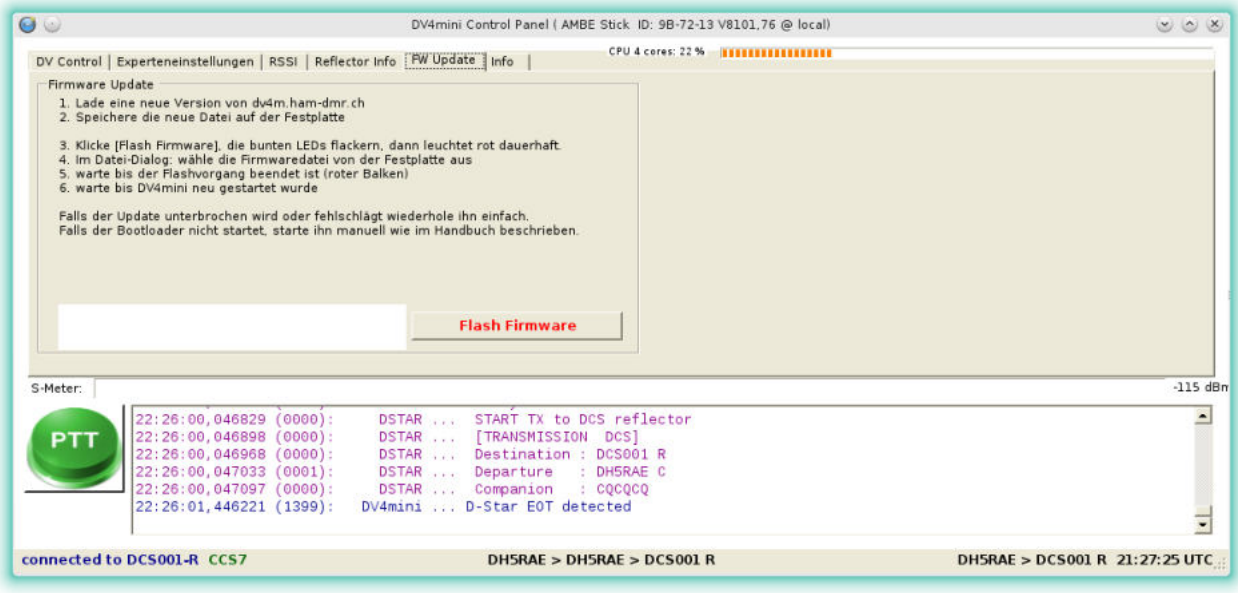

Bei Stromausfall oder Unterbrechung der USB Schnittstelle einfach den Update wiederholen.

Falls der Bootloader nicht startet (kein buntes Blinken), muss man das Gehäuse öffnen und eine Brücke schließen (siehe Foto). Das ist aber nur eine Lösung für den Notfall.

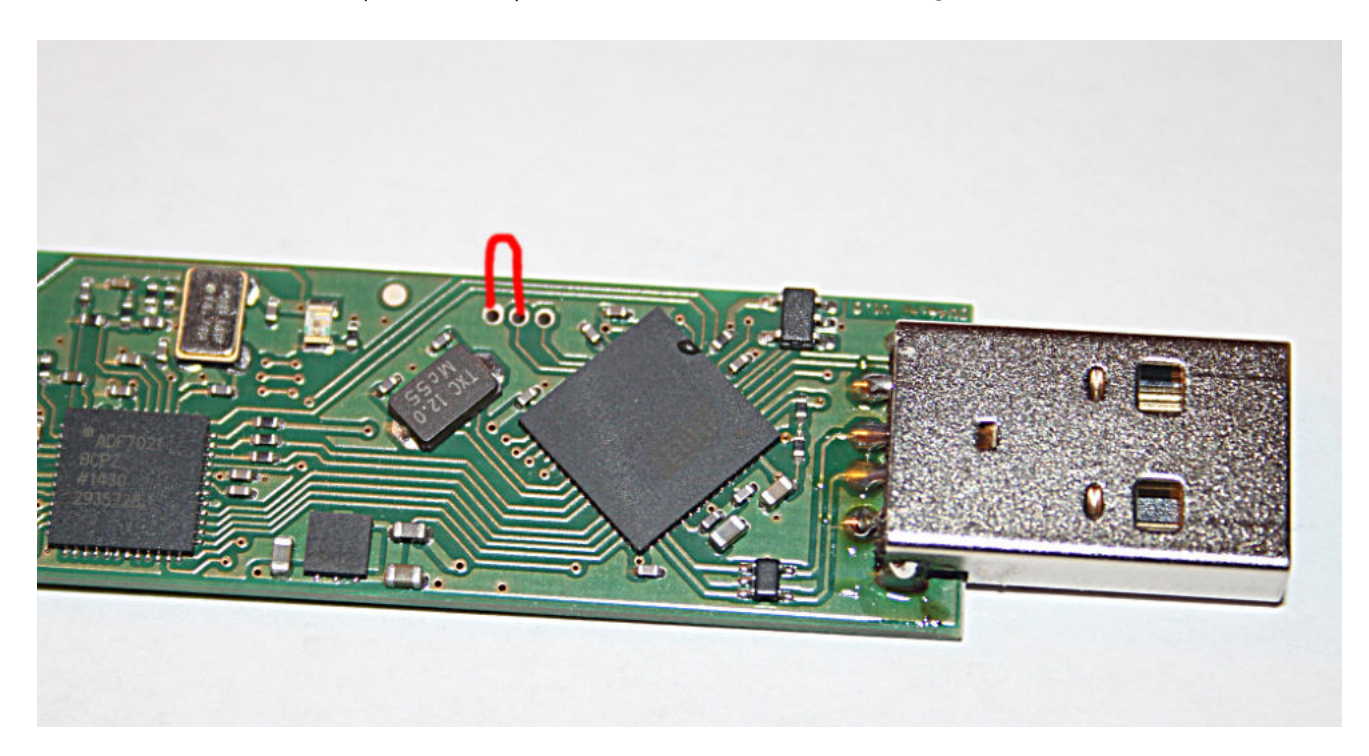

Man verbindet die markierten Lötaugen mit z.B. einer spitzen Pinzette und steckt den Stick in eine USB Schnittstelle. Der Bootloader startet mit buntem Blinken der LED. Jetzt kann man die Benutzeroberfläche dv4mini starten und im FW Update-Fenster mit "Flash Firmware" die Firmware auf den Stick laden.

# **Fenster – Experteneinstellungen:**

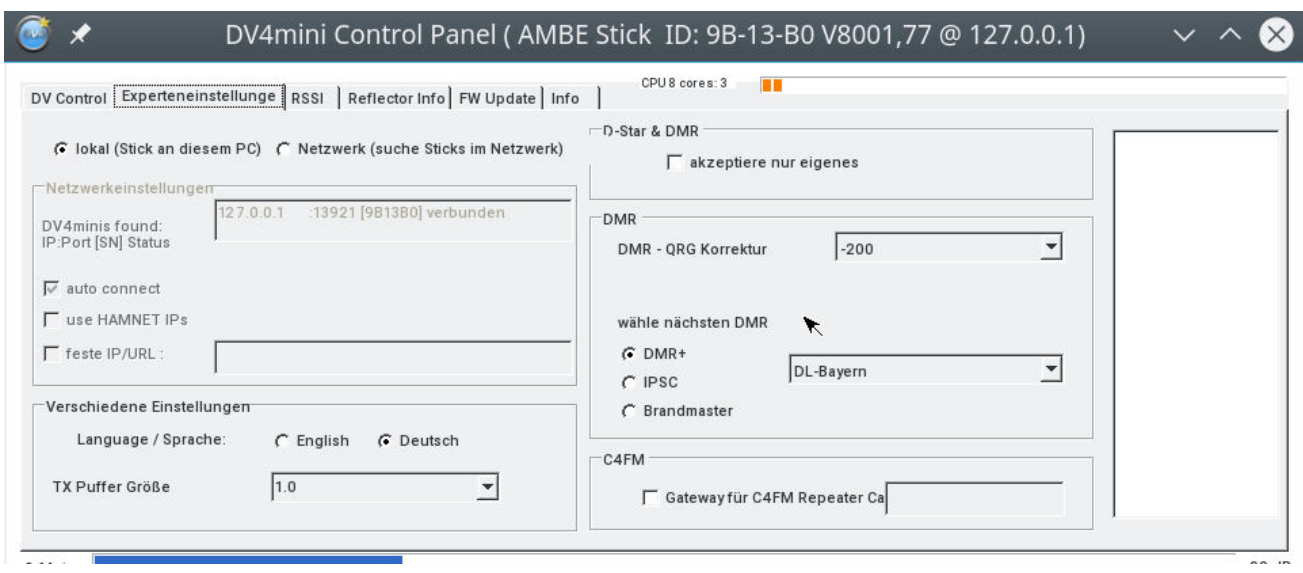

*DV4mini Liste und Autoconnect:*

Üblicherweise arbeitet man mit einem Stick und der Einstellung "lokal - Stick an diesem PC".

Experten, welche im Heimnetzwerk mehrere Sticks betreiben können über die Einstellung "Netzwerk - suche Sticks im Netzwerk" alle verfügbaren Sticks sehen und dann einen zur Bedienung auswählen.

Für jeden DV4mini Stick muss das Programm dv\_serial laufen. Hat man nur einen Rechner, so geht das vollkommen automatisch. Hat man mehrere PCs und will auch aus der Konsole arbeiten, so muss man dv\_serial ggf. per Hand starten.

In aller Regel bleibt "auto connect" aktiviert. Die Benutzeroberfäche sucht sich dann einen freien DV4mini Stick und verbindet sich damit.

Hat man mehrere Sticks, so kann man durch Klick in die Liste auch andere Sticks auswählen. Beispiel: man hat 3 Sticks in Betrieb und kann die Benutzeroberfäche nach belieben auf jeden dieser Sticks aufschalten und dazwischen wechseln.

#### *Akzeptiere nur das eigene Rufzeichen:*

wenn diese Einstellung aktiv ist, so kann nur ein D-Star Gerät mit dem gleichen Rufzeichen wie das DV4mini Stick Rufzeichen über den Hotspot arbeiten, alle anderen sind gesperrt. Diese Einstellung ist in einigen Länder vorgeschrieben. Dies ist nur in D-Star / DMR möglich.

#### *Sprache:*

Englisch oder Deutsch. Es wird sowohl die Sprache der Benutzeroberfläche als auch die Sprache der Ansagen umgeschaltet.

#### *Wähle nächsten DMR Master:*

Hier wird der nächstgelegene DMR Master ausgewählt. Man kann zwar über jeden Master weltweit arbeiten, jedoch sollte für eine kurze Ping-Zeit der räumlich nächste gewählt werden. Nicht alle hier angeboteten Master sind online. Falls eine Verbindung zum DMR Refector nicht klappt, wählt man einen anderen.

Zur besseren Übersicht kann man auswählen ob nur DMR+, IPSC oder Brandmaster in der Liste angeboten werden sollen.

#### *Gateway für C4FM Repeater, Call:*

Benutzt man den DV4mini als Gateway für einen C4FM Repeater, so muss man dieses ankreuzen sonst würde der Repeater die Aussendung nicht wie dergeben. Zusätzlich gibt man hier das Rufzeichen des Repeaters ein.

#### *Hamnet IP*

Ist diese Einstellung angekreuzt so werden statt der normalen IP Adressen die alternativen HAMNET IP Adressen benutzt. Diese Möglichkeit steht u.U. nicht für alle Betriebsarten zur Verfügung. C4FM ist eingebaut, die anderen folgen sobald die Reflector-Server das unterstützen.

#### *Frequenz Korrektur:*

Ab Firmware 1.77 ist diese Einstellung nicht mehr erforderlich, man stellt den Wert auf 0.

Nur in extremen Fällen, wo die Frequenz des Funkgerätes von der des DV4mini weit abweicht kann eine Frequenzkorrektur helfen.

Man geht in die Betriebsart DMR, trennt sich von allen Reflektoren und drückt am DMR Funkgerät die PTT Taste. Unterhalb der QRG-Korrektur erscheint ein Balken. Man probiert die Korrekturwerte der Reihe nach durch solange bis der Balken grün und so kurz wie möglich ist. Nach jeder Neueinstellung läßt man die PTT kurz aus, drückt wieder und wartet ca. 10s um das Ergebnis am Balken abzulesen.

Ein gelegentlicher gelber Balken ist ok, nur rot darf er keinesfalls werden, denn sonst wäre die Übertragung abgehackt und hätte Aussetzer.

### *TX Puffergröße:*

Vor der Aussendung durch den eingebauten 70cm Transceiver wird das Signal gepuffert. Das ist erforderlich um Datenlücken die bei der Übertragung im Internet entstehen ("Ping" Zeiten) auszugleichen. Bei guten und schnellen DSL Anschlüssen wird man kaum Puffer benötigen und kann diesen klein einstellen.

Arbeitet man jedoch über Mobilfunk (H+, Edge, LTE usw) können die Lücken im Datenstrom erheblich werden. In dem Fall wählt man Puffergrößen von 1 oder 1,5s. Damit steigt zwar die Verzögerung der Aussendung, jedoch werden Lücken geschlossen und Aussetzer so

weitgehend vermieden.

Als Standardeinstellung hat sich 1s bewährt.

#### *Netzwerkeinstellungen:*

Das Programm findet die IP-Adresse eines angeschlossenen Sticks im Netzwerk. Es zeigt auch an ob es frei oder durch ein laufendes DV4Mini-Programm schon belegt ist. Falls der Stick frei ist, kann man durch anklicken der IP, eine Verbindung aufbauen. Hat man mehrere Sticks sieht man die System-ID des Sticks und man kann gezielt den richtigen Stick auswählen. Ist nur ein Stick vorhanden kann man auch den Hacken bei autoconnect setzen und er baut automatisch die Verbindung zum Stick auf.

Man kann die DV4mini auch zusätzlich von einem anderen Rechner aus steuern. Will man den Stick im Fernsteuerbetrieb nutzen darf man nur da DV\_ser ial(.exe) starten.

#### *Betrieb ohne Benutzeroberfläche:*

Wenn man nur das Programm dv\_serial in einer Konsole startet , so startet der DV4mini Stick mit der zuletzt gewählten Konfguration und verbindet sich mit dem zuletzt benutzten Reflector. Damit ist ein extrem leistungs- und stromsparender Betrieb möglich, was vor allem Linux Puristen freuen wird, es funktioniert aber auch in der Windows Konsole. Eine Konfiguration kann jederzeit durch Start der Benutzeroberfläche auf dem gleichen oder einem anderen (Fernsteuerbetrieb) Rechner erfolgen.

# **Urheberrechte:**

Die Rechte am DV4mini Stick und dessen Software liegen bei DG 8FAC (Stefan Reimann), DG1HT (Torsten Schultze) und DJ0ABR (Kurt Moraw). Die Rechte am DMRPLUS, P25 und NXD/DAS Softwaremodul liegen ausschließlich bei DG1HT (Torsten Schultze). Der letzte Fertigungsschritt und die Verantwortlichkeit für die CE Kennzeichnung liegt bei Fa. Schultze Anlagentechnik GmbH.

# **Wichtige Links:**

Software, Firmware, Handbuch, Treiber: www.dv4mini.de Entwicklerinformationen, Schnittstellen: www.dj0abr.de Die DMR/CCS7 Nummer bekommt man auf: www.xrefector.net

# **Betriebsbedingungen:**

Das Produkt darf nur unter Einhaltung der technischen Daten betrieben werden, alle anderen, hier nicht beschriebenen, Anwendungen sind nicht zulässig.

Das Produkt ist ausschließlich für den Betrieb durch lizensierte Funkamateure zugelassen. Jegliche kommerzielle Anwendung oder Benutzung außerhalb des Amateurfunks ist ausdrücklich untersagt !

Beschädigte oder feuchte Geräte dürfen nicht in Betrieb genommen werden. Defekte oder abnormal erscheinende Geräte dürfen nicht verwendet werden. Ein Betrieb in Fahrzeugen, Luftfahrzeugen oder unter gefährlichen Bedingungen ist nicht zulässig. Aufbau, Installation, Betrieb und Verwendung dieses Produkts kann nicht überwacht werden. Daher liegt die volle Verantwortung im Umgang mit dem Produkt beim Betreiber. Das Produkt darf nur in Betrieb genommen werden, wenn sich der Anwender über Risiken und Gefahren die aus dem Betrieb resultieren können im Klaren ist. Der Hersteller übernimmt keinerlei Haftung für Personenschäden, Sachschäden, Verluste oder Kosten, die sich aus fehlerhafter Verwendung oder Betrieb dieses Produkts ergeben oder in irgendeiner Weise damit zusammenhängen. Das gilt insbesondere für Schadensersatzansprüche, die durch Ausfall oder Fehlfunktion ausgelöst wurden. Sollte der Anwender nicht die notwendigen Kenntnisse zum Aufbau, zur Installation oder zur Inbetriebnahme haben oder sollte er mit diesen Betriebsbedingungen nicht einverstanden sein, darf das Produkt nicht benutzt werden. Es gelten die gesetzlichen Gewährleistungsfristen. Alle weitergehenden Ansprüche sind ausgeschlossen.

CE

WEEE-Reg.-Nr.:DE75652825

### **CE Konformitätserklärung DV4Mini (SDR Transceiver) Schultze Anlagentechnik GmbH**

Dieses Gerät ist ein SDR Transceiver CE C Er ist auf Grund von europäischen Normen und Direktiven (R&TTE: 1995/5/EC, LVD: 73/23/EEC, EMC: 89/336/EEC, 2004/108/EG) in den meisten Ländern der Europäischen Union und anderen nicht EU-Staaten, die jedoch ebenfalls die R&TTE Direktive anwenden, benutzbar.

Der DV4Mini(SDR Transceiver) ist nach den Normen

### EN 300 296-2 V1.1.1, EN 301 489-01 V1.4.1 und EN 301

hergestellt und notifiziert, es kann in allen EU Staaten + CH, FL, N und IS benutzt werden.

Hinweis:

Der Verkauf ist nur in den Ländern gestattet, für die eine Bedienungsanleitung in der landesüblichen Sprache vorliegt.

Hamburg, den 1.7.2015

 $C$ echnik Gmbr.  $\frac{2}{3}$ ax: 75 66 00 27

T.Schultze Schultze Anlagentechnik GmbH